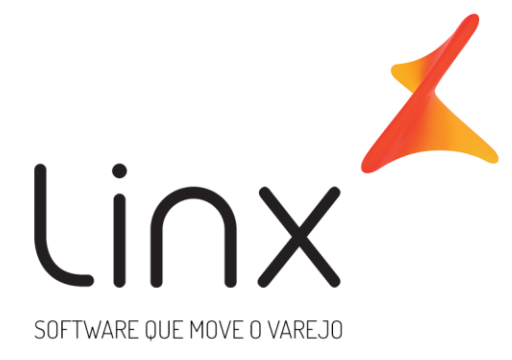

# **Gateway de Pagamentos Linx Registro de Boleto LinxPay**

**Data**: Abr/2020 **Versão**: 1.9 gateway\_implantacao@linx.com.br **Área**: P&D

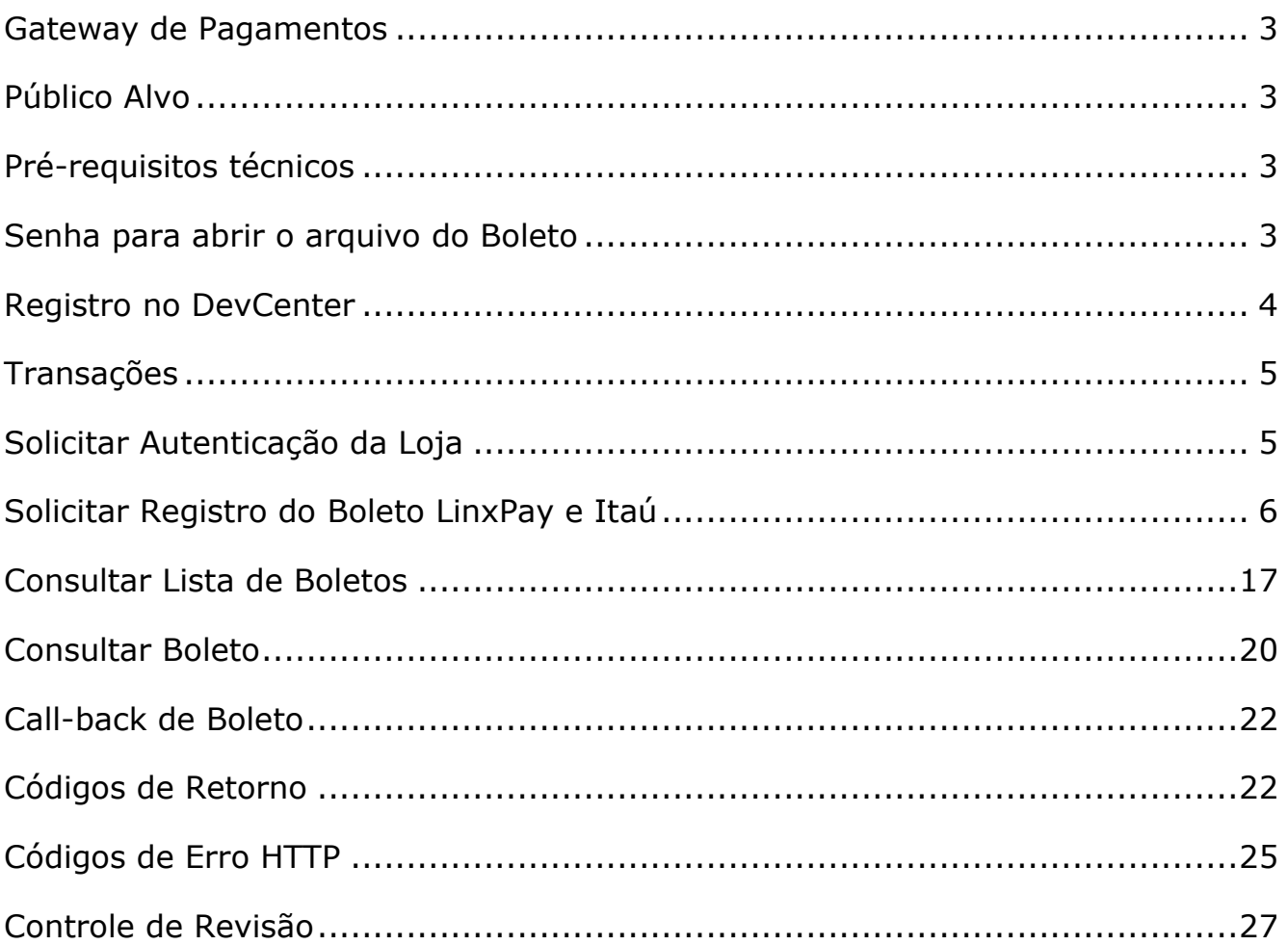

## <span id="page-2-0"></span>**Gateway de Pagamentos**

O Gateway de Pagamentos Linx é uma solução para compras on-line que simplifica sua conexão e integração com as operadoras de cartões, instituições financeiras e Subadquirencia LinxPay.

## <span id="page-2-1"></span>**Público Alvo**

As informações deste manual são destinadas aos desenvolvedores de software e/ou analistas. Serão abordados assuntos técnicos e de negócios que visam facilitar o entendimento da solução para receber pagamentos on-line.

## <span id="page-2-2"></span>**Pré-requisitos técnicos**

O mecanismo de integração é bastante simples, de modo que apenas conhecimentos intermediários em linguagem de programação para Web, requisições HTTP/HTTPS e manipulação de arquivos JSON são necessários para uma implantação bem-sucedida.

Antes da implantação é necessário enviar o Nome da Empresa e e-mail para gerarmos a chave fixa de acesso à API

## <span id="page-2-3"></span>**Senha para abrir o arquivo do Boleto**

Para visualização do arquivo do boleto é solicitada uma senha.

A senha são os 4 primeiros dígitos do CPF ou CNPJ do pagador, orientamos que o estabelecimento comercial envie essa informação para o pagador.

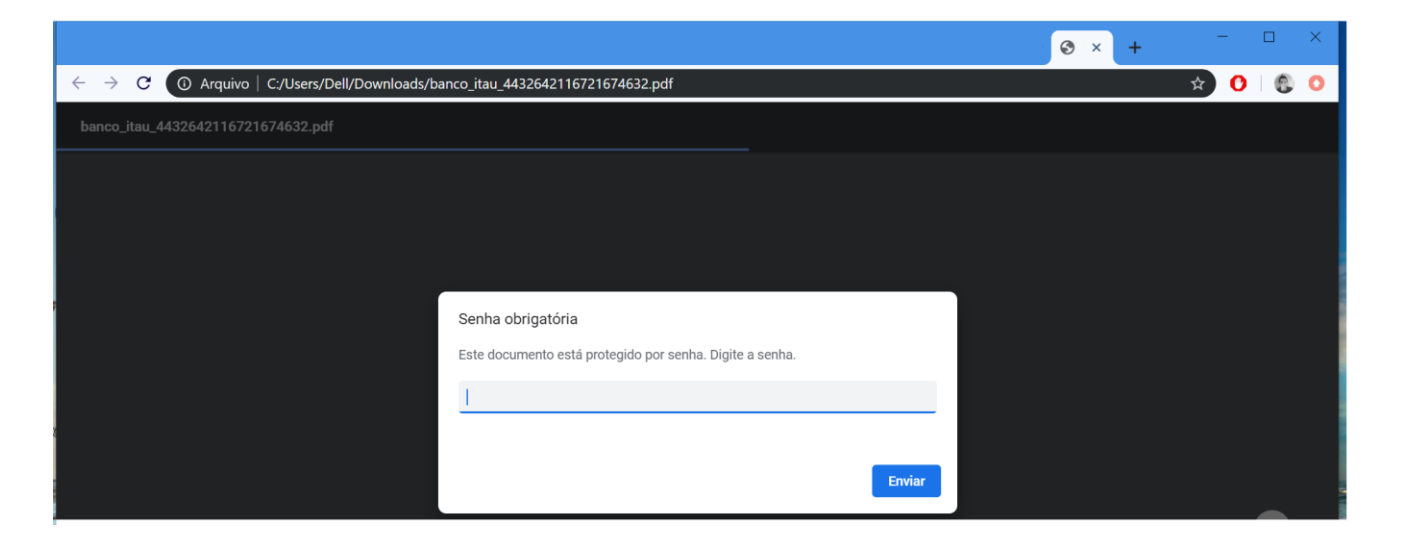

## <span id="page-3-0"></span>**Registro no DevCenter**

Ao final do credenciamento do estabelecimento, o no endereço de e-mail informado no credenciamento será enviado um e-mail solicitando o registro no DevCenter.

Uma vez logado no DevCenter, basta acessar o menu Produtos e selecionar o Gateway. Dentro do produto é possível baixar os manuais, e acessar a documentação da API.

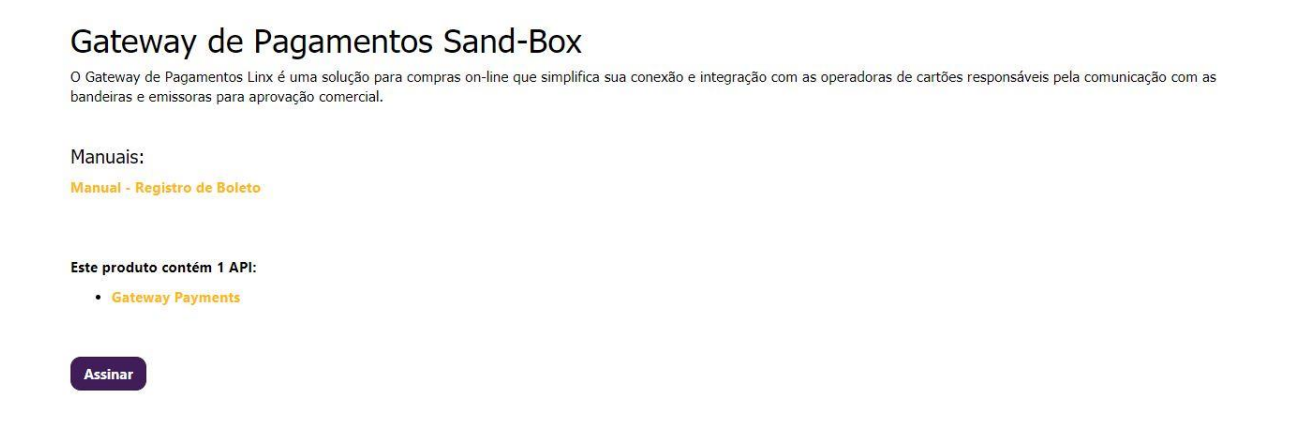

Nas assinaturas, você terá acesso à chave da assinatura para integração com a API, tanto em ambiente produtivo quanto em ambiente de sandbox, porém, o ambiente produtivo só será liberado após a finalização do período de homologação.

## <span id="page-4-0"></span>**Transações**

## <span id="page-4-1"></span>**Solicitar Autenticação da Loja**

Para utilizar esse método é feita uma requisição POST para a url /uaa/oauth/token

Para acessar os métodos com sucesso, é necessário realizar a autenticação da Loja por meio de uma autorização OAUTH2. As chaves de acesso (apiKey e clientId) será liberada no Painel Administrativo.

Uma vez que o Gateway verifica que as chaves de acesso são válidas para a Loja, é retornado um token de transação temporário (acess\_token) que é utilizado nas solicitações dos métodos do Gateway. O token de transação temporário tem um tempo de expiração em segundos (expires\_in), uma vez expirado, é necessário solicitar a autenticação novamente.

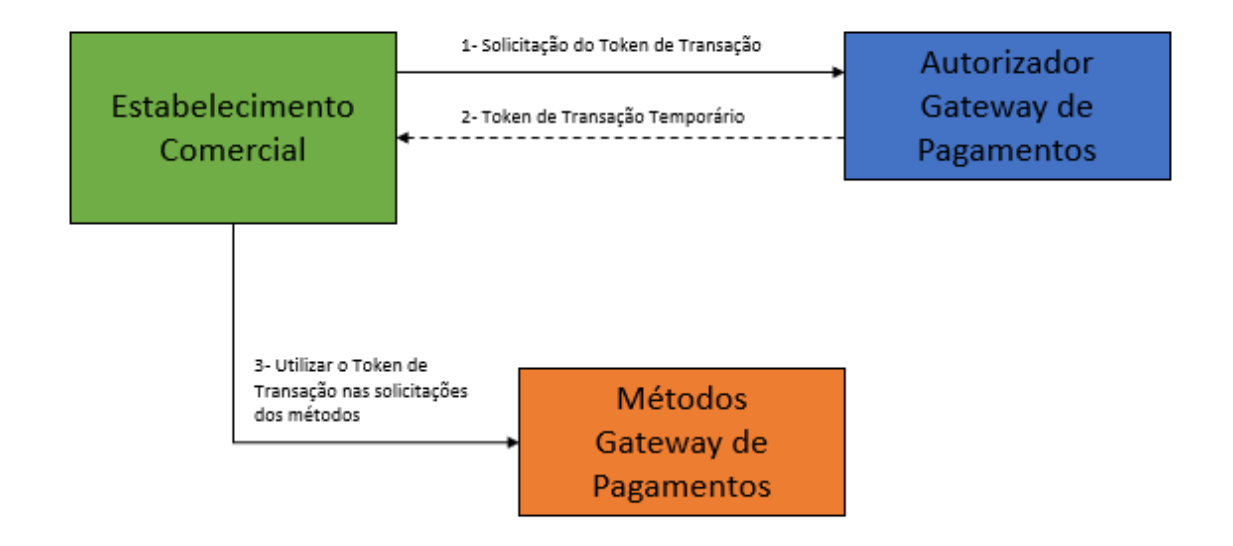

Exemplo de Solicitação:

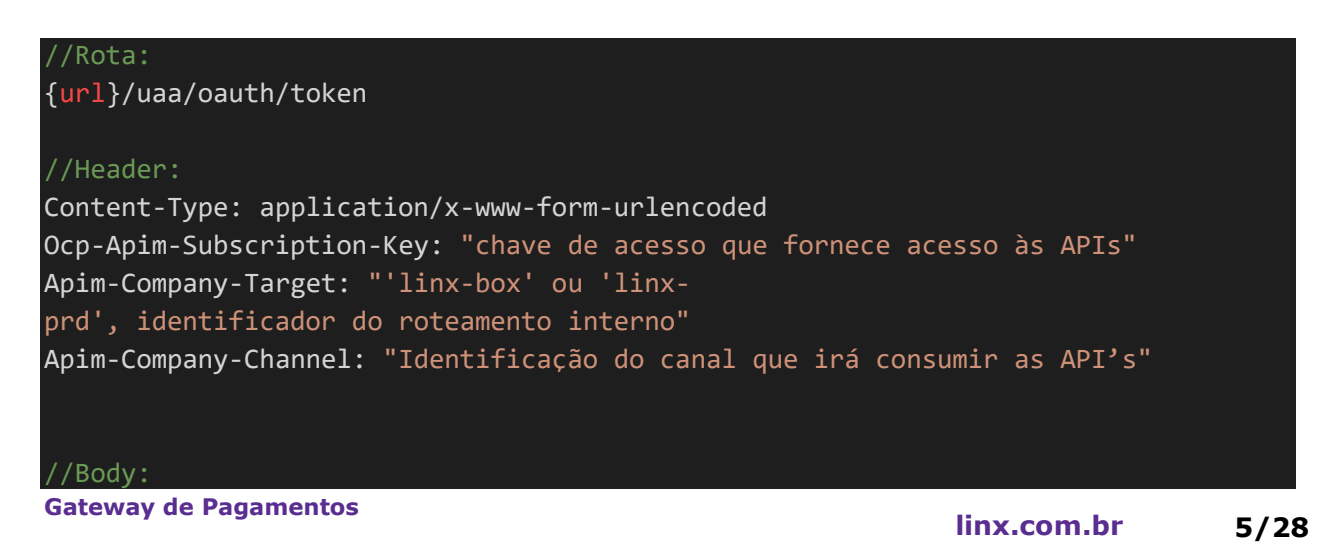

#### grant\_type: client\_credentials

#### //Response:

{

}

 "access\_token": "eyJhbGciOiJIUzI1NiIsInR5cCI6IkpXVCJ9.eyJhdWQiOlsib2F1dGgyLXJ lc291cmNlIl0sInNjb3BlIjpbInJvbGVfbWFuYWdlciJdLCJleHAiOjE1NTMyNjg1OTcsImp0aSI6IjYw YWRiNDM1LTE4NmQtNDQwYy1hNDE0LWQ4MTRkZjg2ZTUyNyIsImNsaWVudF9pZCI6ImNmMDk4ZjE5LTMzO DgtMTFlOS1hZDhkLTQxMWZkN2Q4YjgwZiJ9.myNkO5GtBbBX4QPUPU8JBOx\_uTyLSGs-H3Az4Tt0WAY",

```
"token type": "bearer",
 "expires_in": 838,
 "scope": "role_manager",
 "jti": "60adb435-186d-440c-a414-d814df86e527"
```
## <span id="page-5-0"></span>**Solicitar Registro do Boleto LinxPay e Itaú**

No caso de emissão de boletos com fornecedor Itaú, o processo se inicia com a chama da do serviço de registro de boleto pelo Estabelecimento Comercial, o Gateway executa uma série de validações, gera o Nosso Número para o boleto, e envia o boleto para registro na instituição financeira. Após o retorno da Instituição, ele responde ao Estabelecimento informando o status do registro. Neste modo, o Estabelecimento Comercial precisa enviar os dados do beneficiário (carteira e conta).

Quando o fornecedor da emissão é LinxPay, o Estabelecimento Comercial solicita o registro do boleto para o Gateway, que faz a validação de regra de negócio, gera o Nosso Número de identificação do boleto, e executa a emissão do boleto, retornando para o Estabelecimento o status do registro. Neste caso, o Estabelecimento Comercial não precisa enviar dados de beneficiário (carteira e conta).

Para utilizar esse método é feita uma requisição POST para a {url}/v4/boletos/registro

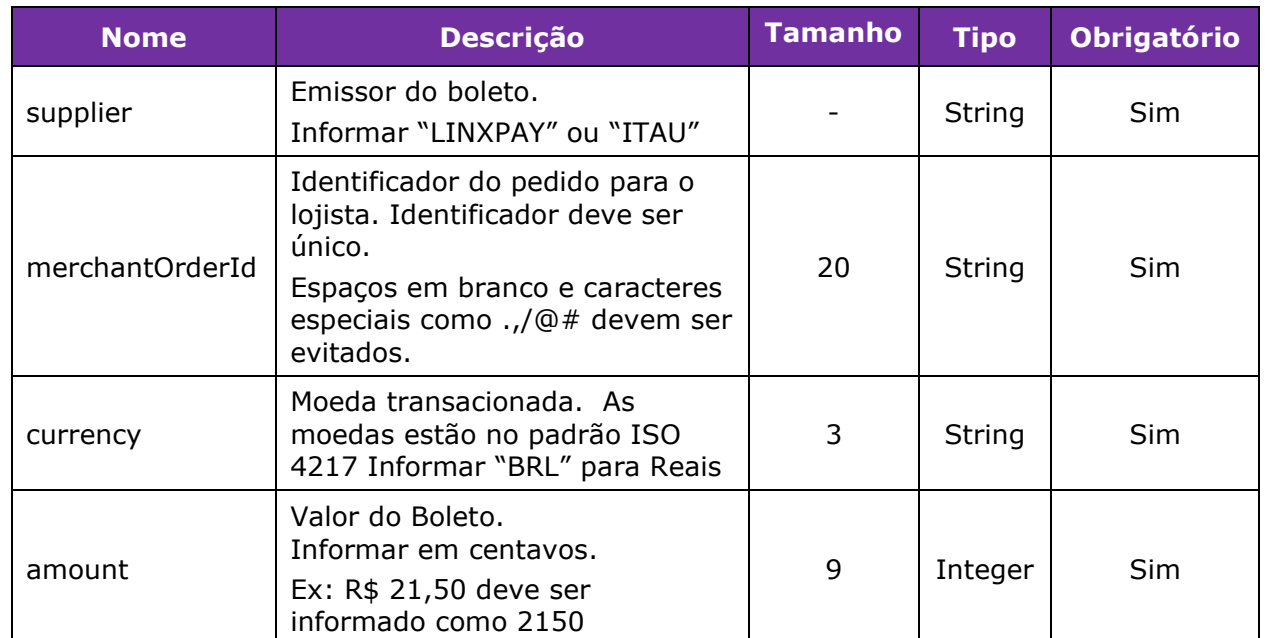

#### *Dados Principais do Boleto*

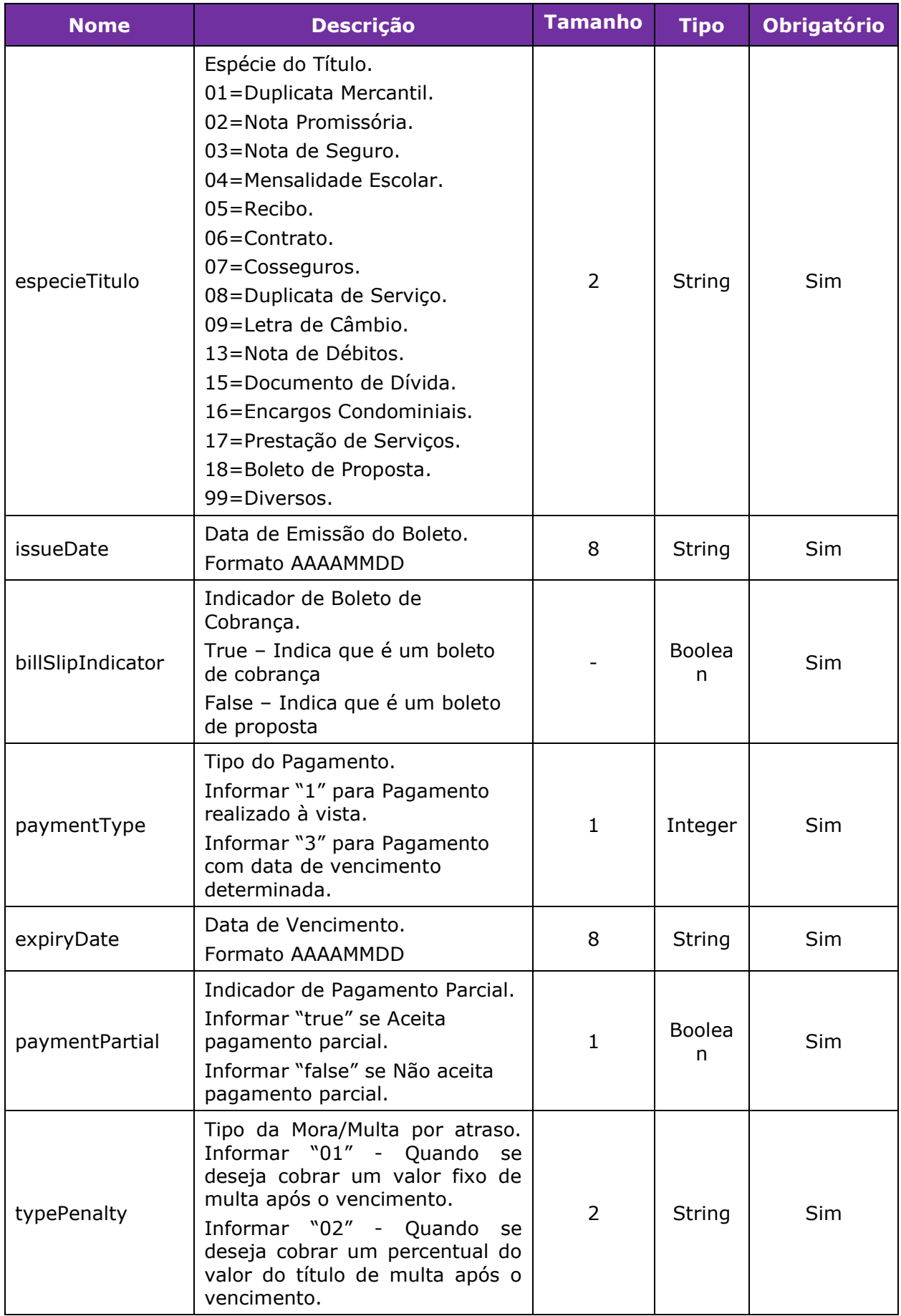

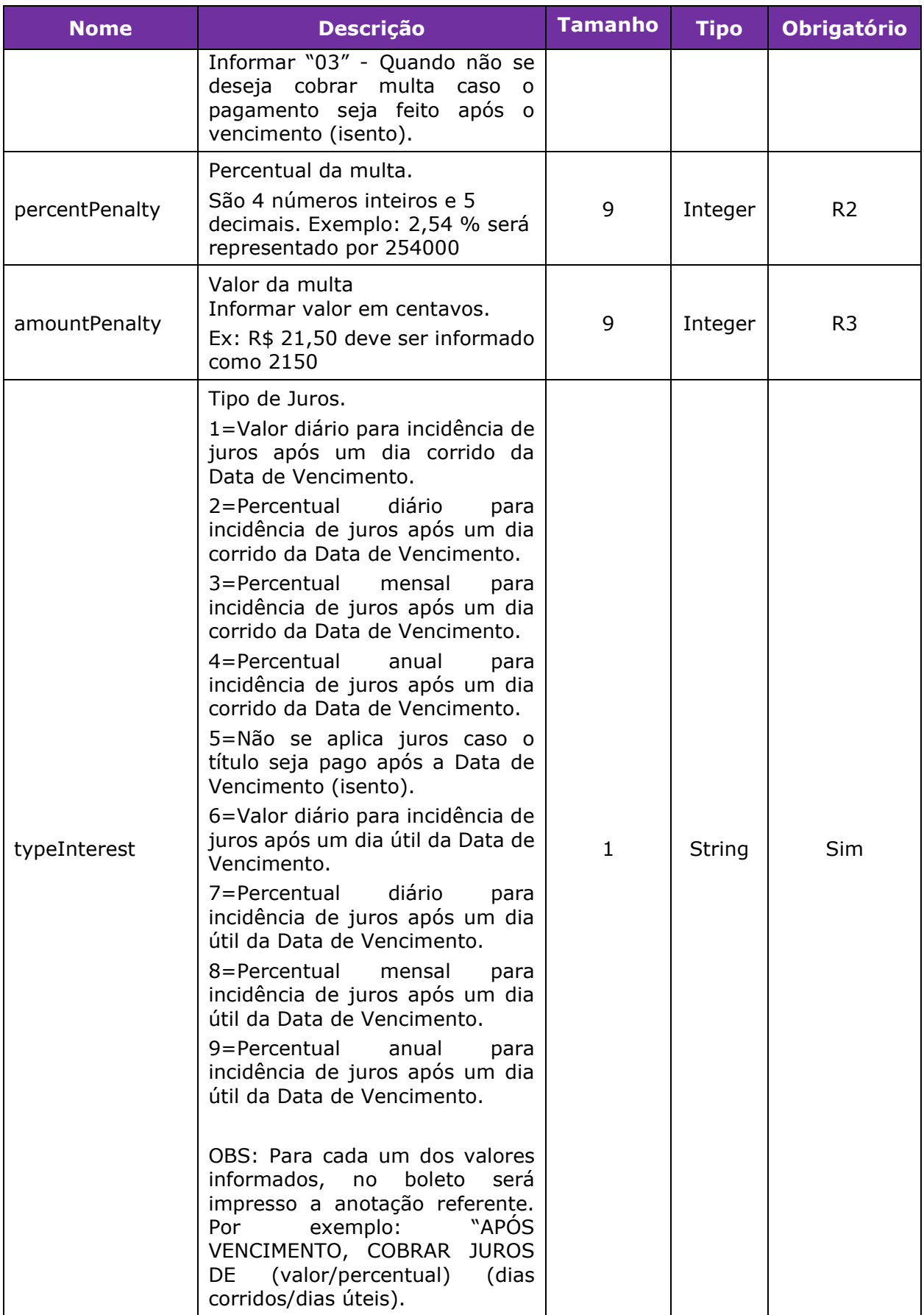

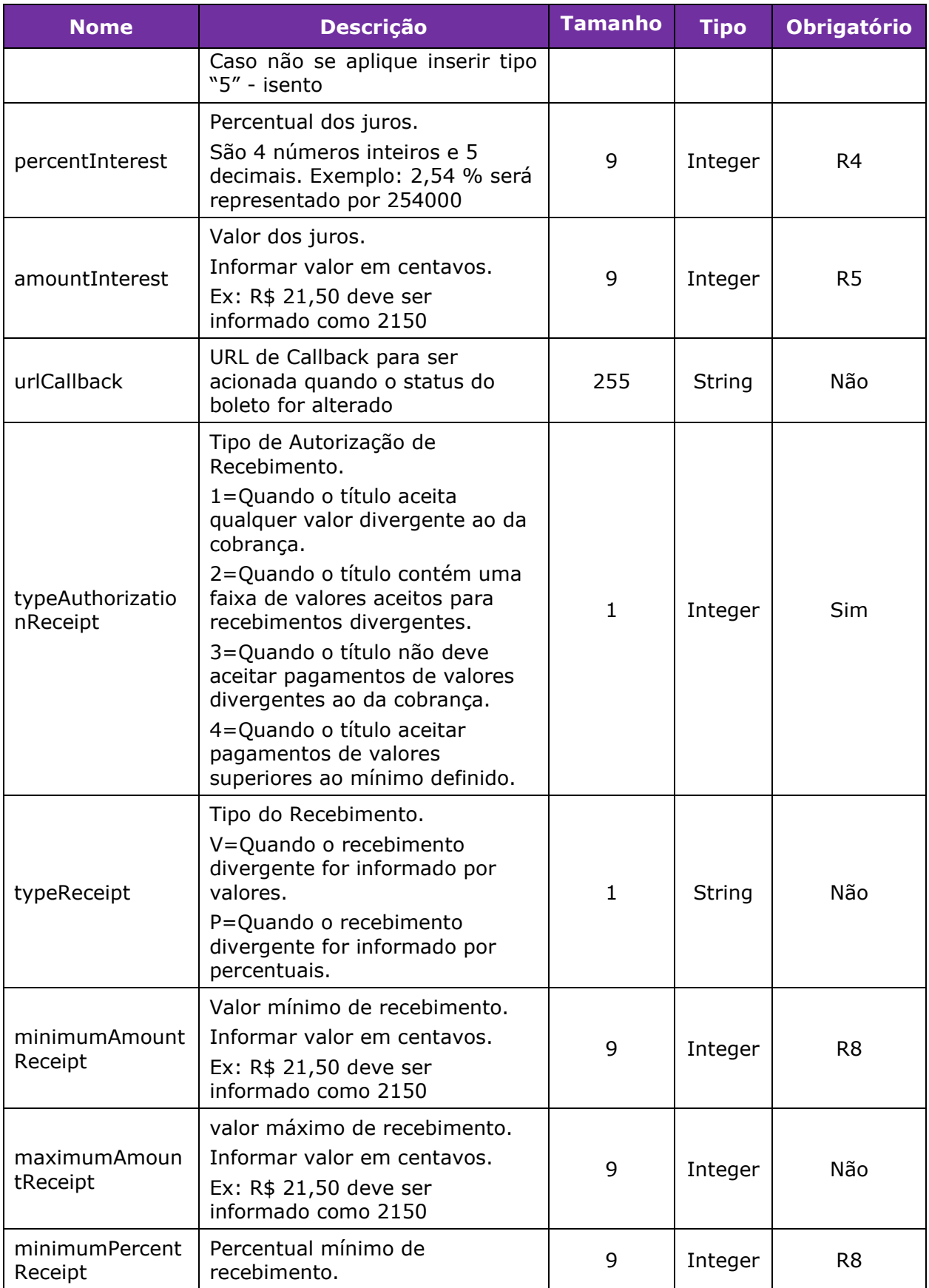

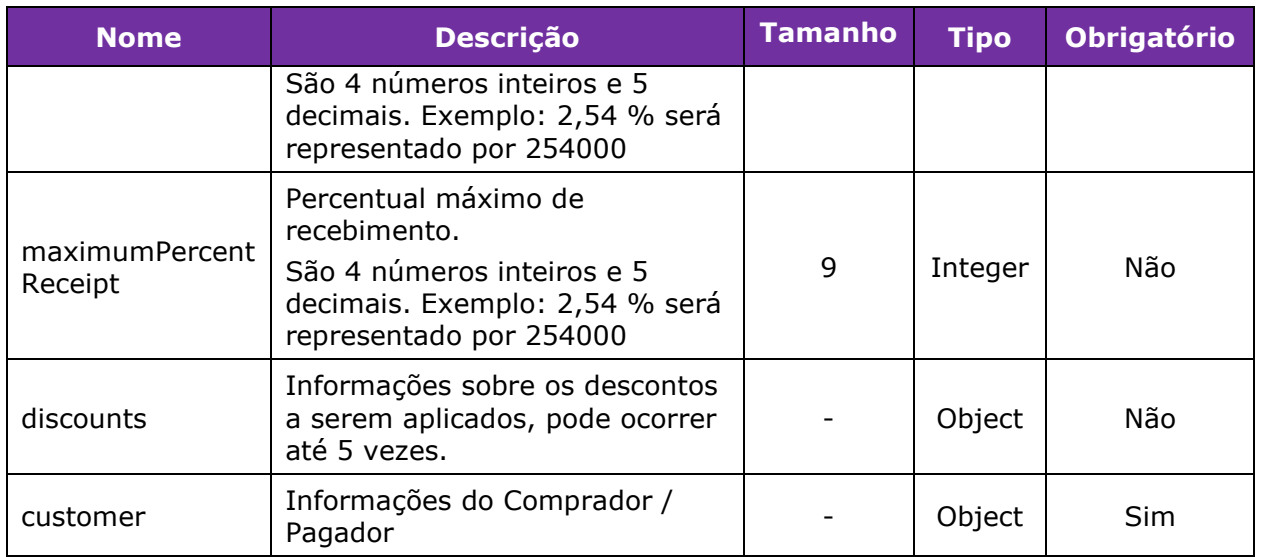

*R2 – Obrigatório quando o Tipo da Multa for "02";*

*R3 – Obrigatório quando o Tipo da Multa for "01";*

*R4 – Obrigatório quando o Tipo de Juros for "2", "3", "4", "7", "8" e "9";*

*R5 – Obrigatório quando o Tipo de Juros for "1" e "6";*

*R8 – Se o typeAuthorizationReceipt for igual a "4" deve ser informado o minimumAmountReceipt ou minimumPercentReceipt.*

#### *Object List Discounts – Lista de informações sobre os descontos*

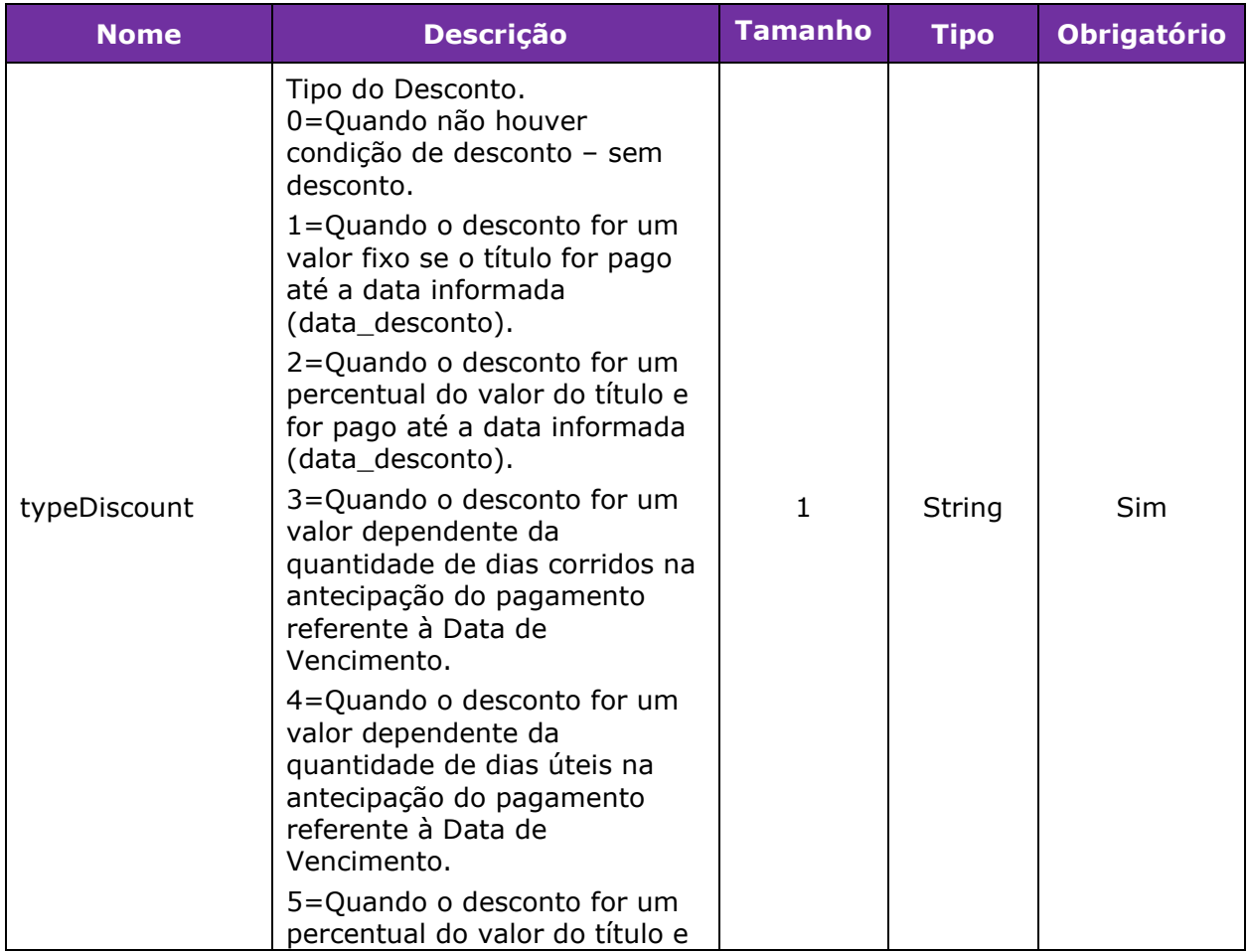

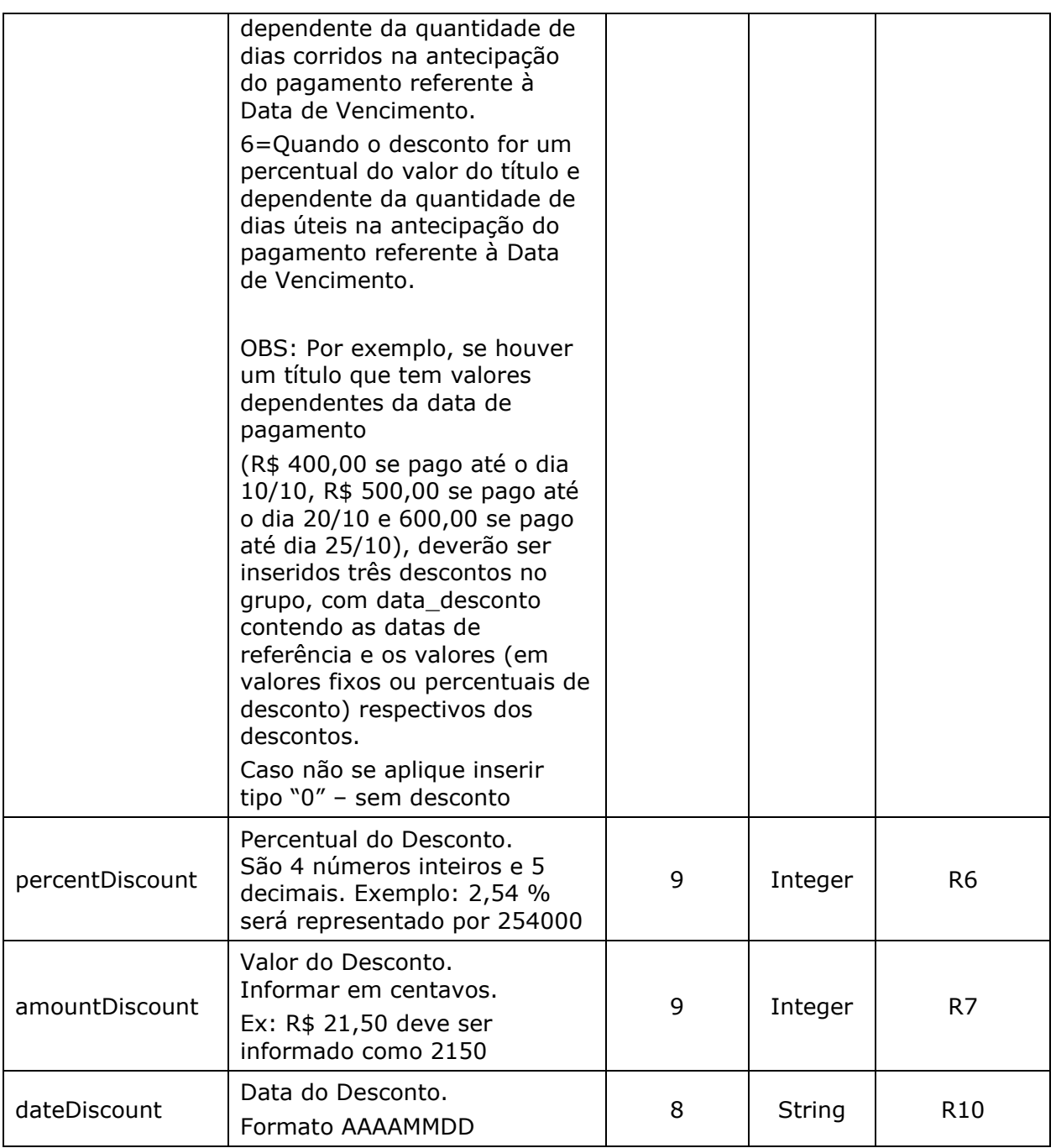

*R6 – Obrigatório quando o Tipo de Desconto for "2", "5" e "6";*

*R7 - Obrigatório quando o Tipo de Desconto for "1", "3" e "4";*

*R10 – Obrigatório quando o Tipo de Desconto for "1" e "2".*

#### *Object Customer – Dados do Comprador / Pagador*

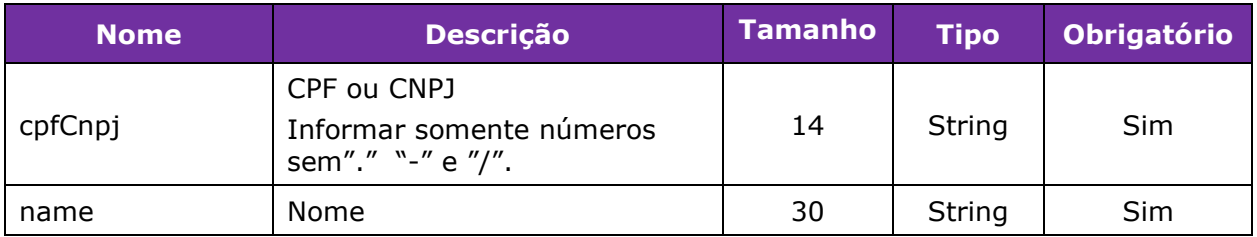

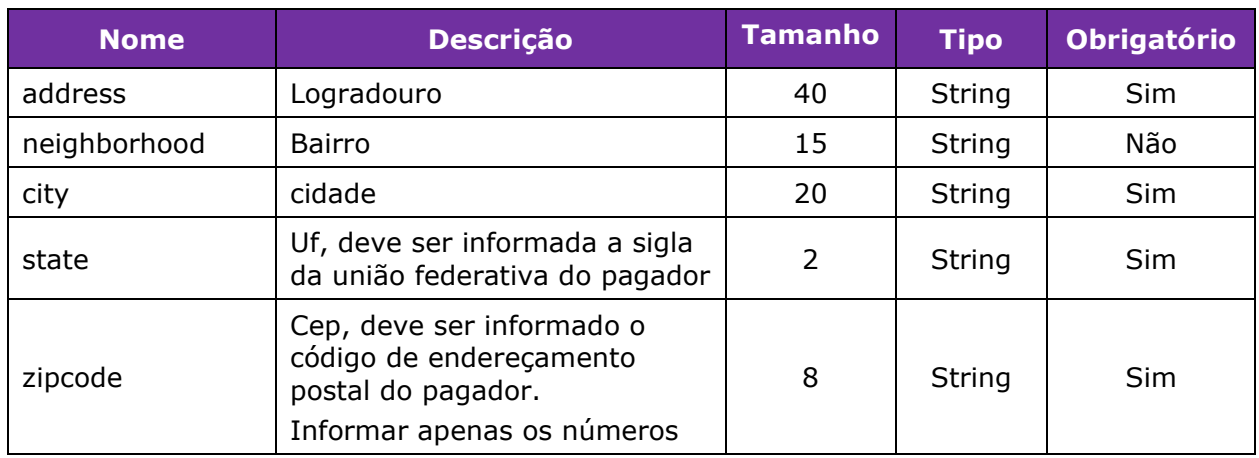

### *Object Recipient – Beneficiário (caso a LinxPay não seja a emissora do boleto)*

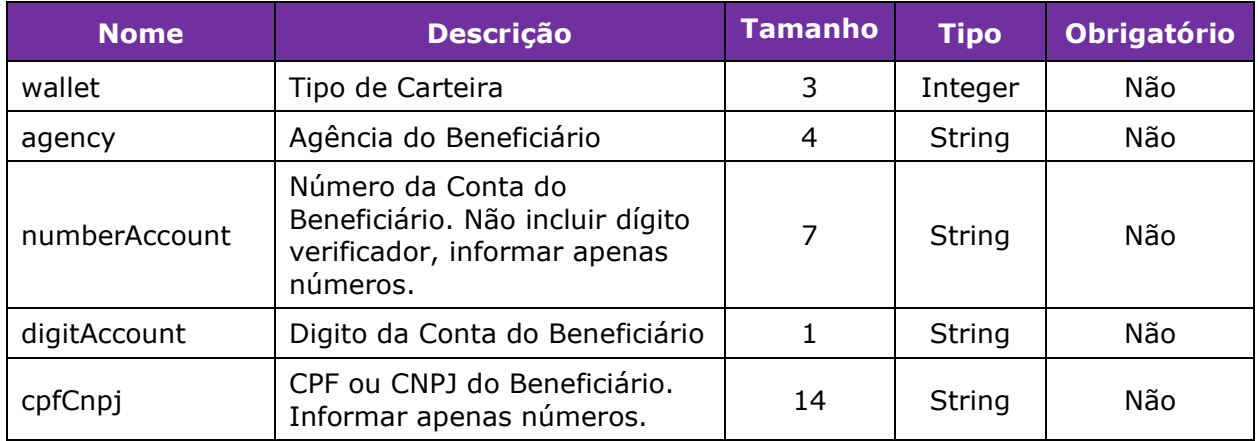

### **Resposta**

Ņ

Caso os dados sejam válidos, a Resposta será **200** e será retornado ao Estabelecimento Comercial o boleto solicitado.

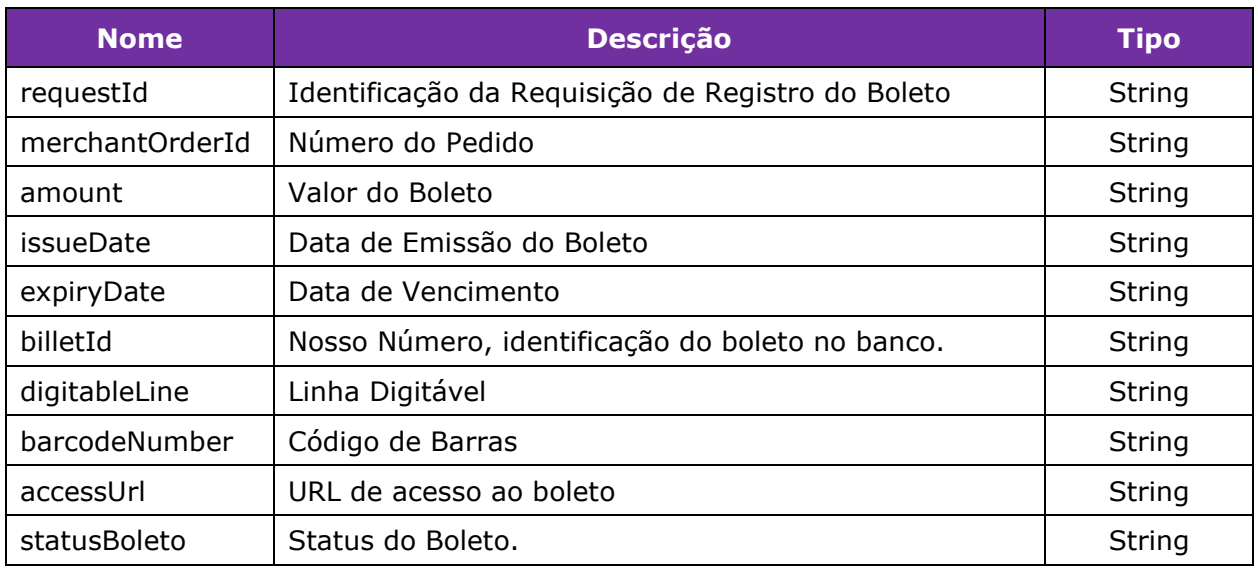

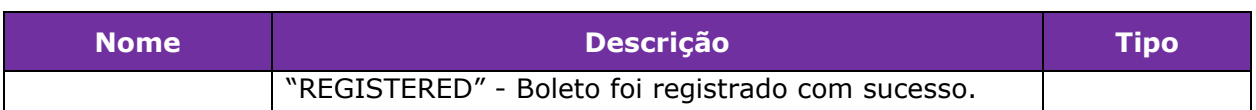

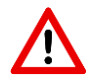

Caso os dados sejam inválidos ou ocorrer algum problema no registro do boleto, o retorno conterá um código diferente de 200 e seguirá o padrão de códigos de status HTTP REST.

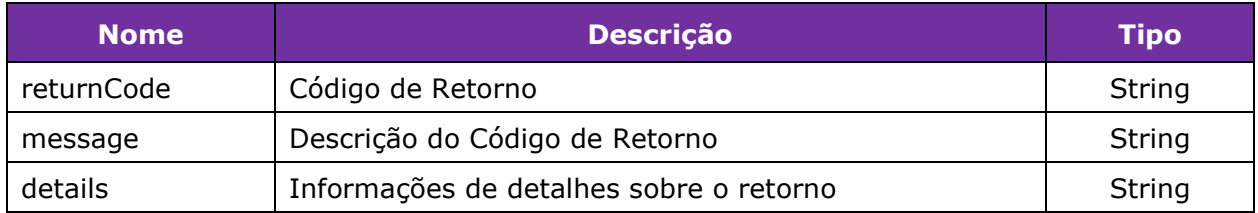

#### *Object Details – Informação de Detalhes sobre o Retorno*

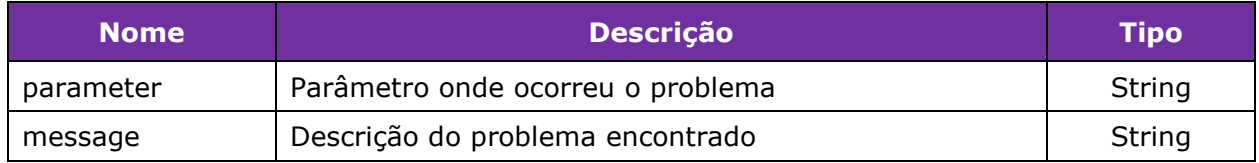

#### Exemplo de Solicitação Itaú:

//Rota: {url}/boletos/registro //Header: Authorization: Bearer OjYxNzVCMDZEQkQ2RTQzQjdCMDFGODgxMTAxN0E4NDM0N0VDRkRCNDUwRjV EM Content-Type: application/json Ocp-Apim-Subscription-Key: "chave de acesso que fornece acesso às APIs" Apim-Company-Target: "'linx-box' ou 'linxprd', identificador do roteamento interno" Apim-Company-Channel: "Identificação do canal que irá consumir as API's"

#### //Body:

{

```
 "supplier"
: "ITAU"
,
 "merchantOrderId"
: "109"
,
 "billSlipIndicator"
: true
,
 "currency"
: "BRL"
,
 "amount"
: 25000
,
 "especieTitulo"
: "01"
,
 "issueDate"
: "20190113"
,
 "paymentType"
:
3
,
 "expiryDate"
: "20190115"
,
   "paymentPartial"
: false
,
 "typePenalty"
:
1
,
 "percentPenalty"
:
0
,
 "amountPenalty"
: 1500
,
 "typeInterest"
: "1"
,
 "amountInterest"
: "1500"
,
 "typeAuthorizationReceipt"
:
3
,
 "typeReceipt"
: ""
,
 "urlCallback"
: "http://callback"
,
 "minimumAmountReceipt"
:
1
,
 "maximumAmountReceipt"
: 10000
,
 "minimumPercentReceipt"
:
1
,
 "maximumPercentReceipt"
: 100
,
 "discounts"
:
[
      {
 "typeDiscount"
: "1"
,
 "percentDiscount"
: 10
,
 "amountDiscount"
: 100
,
 "dateDiscount"
: "20191227"
       },
      {
 "typeDiscount"
: "2"
,
 "percentDiscount"
: 15
,
 "amountDiscount"
: 10
,
 "dateDiscount"
: "20191227"
       },
       {
 "typeDiscount"
: "1"
,
 "percentDiscount"
:
5
,
 "amountDiscount"
: 200
,
 "dateDiscount"
: "20191227"
       },
      {
 "typeDiscount"
: "1"
,
 "percentDiscount"
: 20
,
          "amountDiscount"
: 300
,
 "dateDiscount"
: "20191227"
```

```
 },
     {
         "typeDiscount": "1",
         "percentDiscount": 3,
         "amountDiscount": 50,
         "dateDiscount": "20191227"
     }
 ],
 "customer": {
     "cpfCnpj": "11724808001",
     "name": "Vitor",
     "address": "Rua Serra Bonita",
     "neighborhood": null,
     "city": "São Paulo",
     "state": "SP",
     "zipcode": "03930100"
 },
 "recipient": {
     "agency": "0191",
     "numberAccount": "0013060",
     "digitAccount": "8",
     "cpfCnpj": "54517628000198",
     "wallet": 109
 }
```
### Exemplo de Solicitação LinxPay:

}

```
//Rota:
{url}/boletos/registro
//Header:
Authorization: Bearer OjYxNzVCMDZEQkQ2RTQzQjdCMDFGODgxMTAxN0E4NDM0N0VDRkRCNDUwRjV
EM
Content-Type: application/json
Ocp-Apim-Subscription-Key: "chave de acesso que fornece acesso às APIs"
Apim-Company-Target: "'linx-box' ou 'linx-
prd', identificador do roteamento interno"
Apim-Company-Channel: "Identificação do canal que irá consumir as API's"
//Body:
{
     "supplier": "LINXPAY",
     "merchantOrderId": "109",
     "billSlipIndicator": true,
     "currency": "BRL",
     "amount": 25000,
     "especieTitulo": "01",
     "issueDate": "20190113",
```

```
 "paymentType"
:
3
,
 "expiryDate"
: "20190115"
,
 "paymentPartial"
: false
,
 "typePenalty"
:
1
,
 "percentPenalty"
:
0
,
 "amountPenalty"
: 1500
,
 "typeInterest"
: "1"
,
   "amountInterest"
: "1500"
,
 "typeAuthorizationReceipt"
:
3
,
 "typeReceipt"
: ""
,
 "urlCallback"
: "http://callback"
,
 "minimumAmountReceipt"
:
1
,
 "maximumAmountReceipt"
: 10000
,
 "minimumPercentReceipt"
:
1
,
 "maximumPercentReceipt"
: 100
,
 "discounts"
:
[
      {
 "typeDiscount"
: "1"
,
 "percentDiscount"
: 10
,
 "amountDiscount"
: 100
,
 "dateDiscount"
: "20191227"
       },
      {
 "typeDiscount"
: "2"
,
          "percentDiscount"
: 15
,
 "amountDiscount"
: 10
,
 "dateDiscount"
: "20191227"
       },
      {
 "typeDiscount"
: "1"
,
 "percentDiscount"
:
5
,
 "amountDiscount"
: 200
,
 "dateDiscount"
: "20191227"
       },
      {
 "typeDiscount"
: "1"
,
 "percentDiscount"
: 20
,
 "amountDiscount"
: 300
,
 "dateDiscount"
: "20191227"
       },
      {
 "typeDiscount"
: "1"
,
 "percentDiscount
"
:
3
,
 "amountDiscount"
: 50
,
 "dateDiscount"
: "20191227"
      }
    ],
 "customer"
:
{
```
**Gateway de Pagamentos linx.com.br <sup>16</sup>**

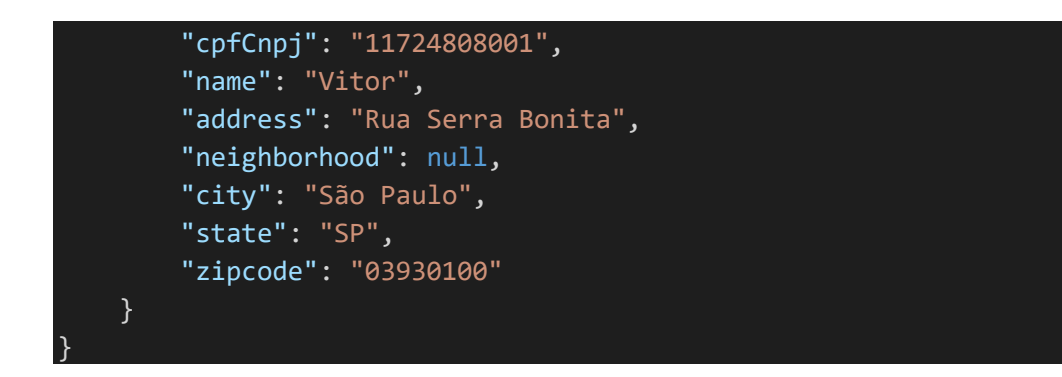

#### Exemplo de Retorno - Sucesso:

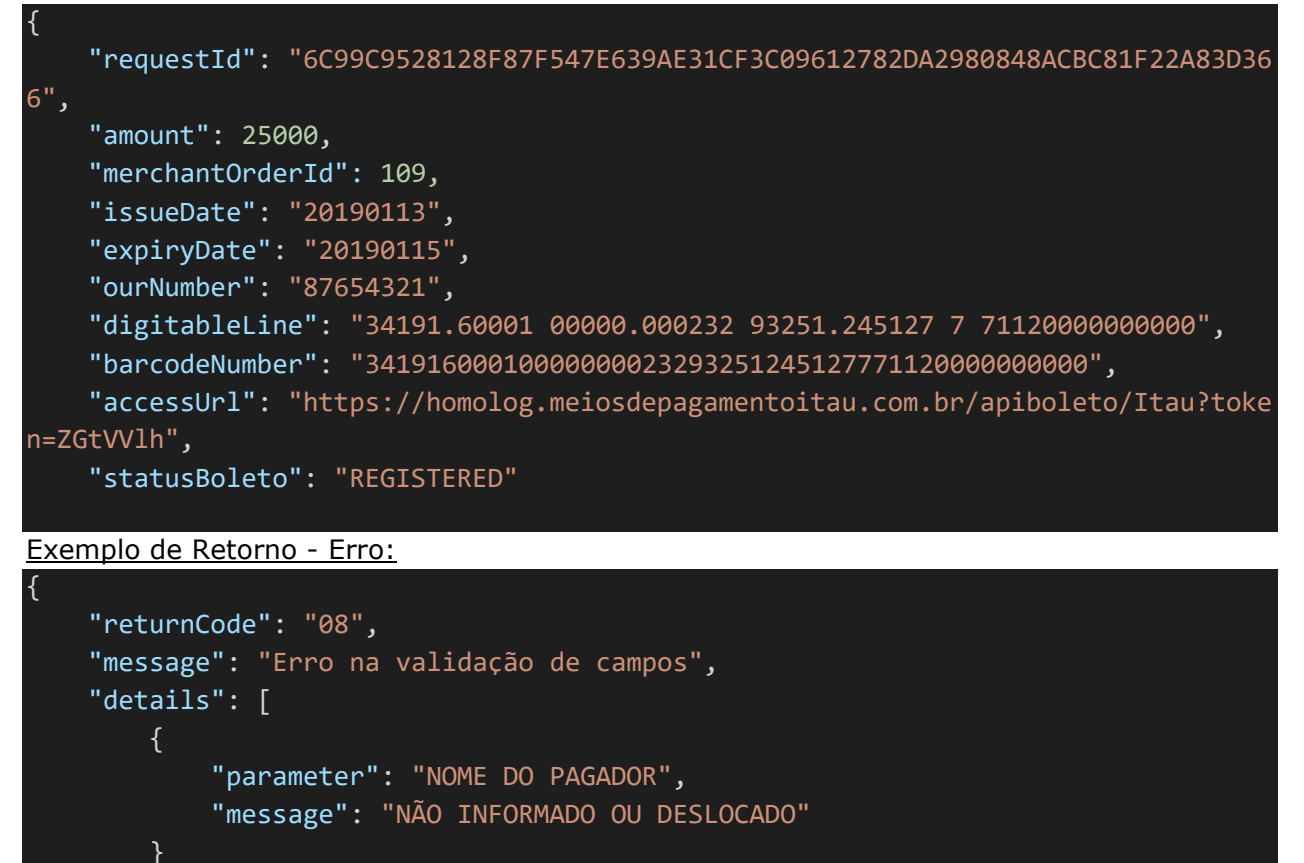

## <span id="page-16-0"></span>**Consultar Lista de Boletos**

]

}

É possível listar transações com a forma de pagamento boleto enviadas para o Gateway.

Importante frisar que esta consulta pode retornar transações tanto de boletos quanto de cartões, e ela possui alguns filtros. São eles (em casos de domínios específicos, estão listados abaixo da descrição):

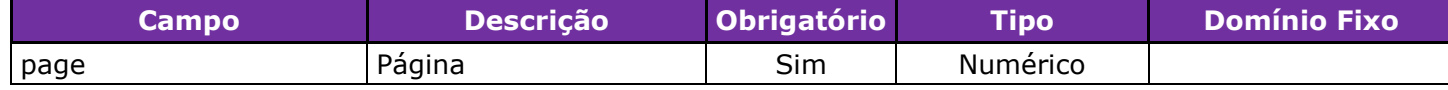

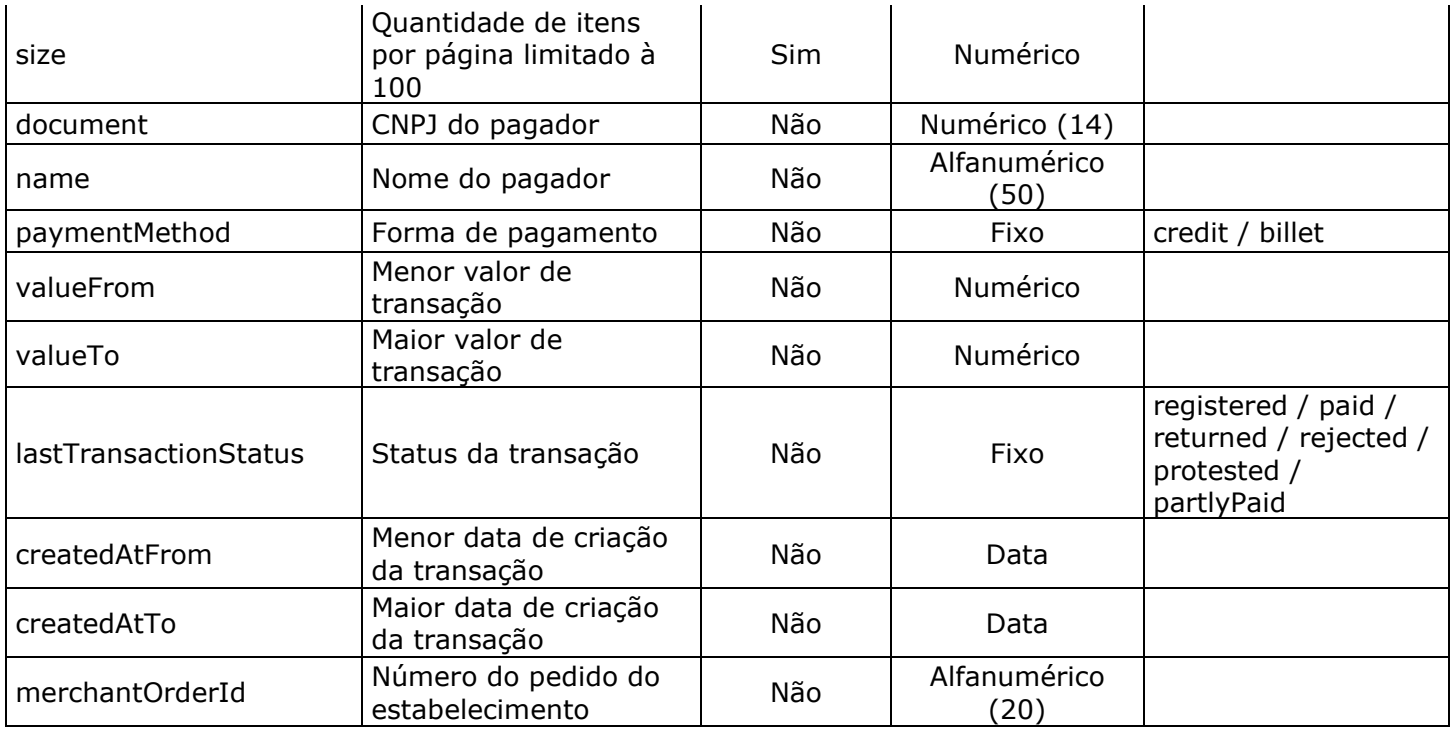

E nos casos onde o filtro "Forma de Pagamento" for utilizado com "billet", também podem ser usados os filtros abaixo:

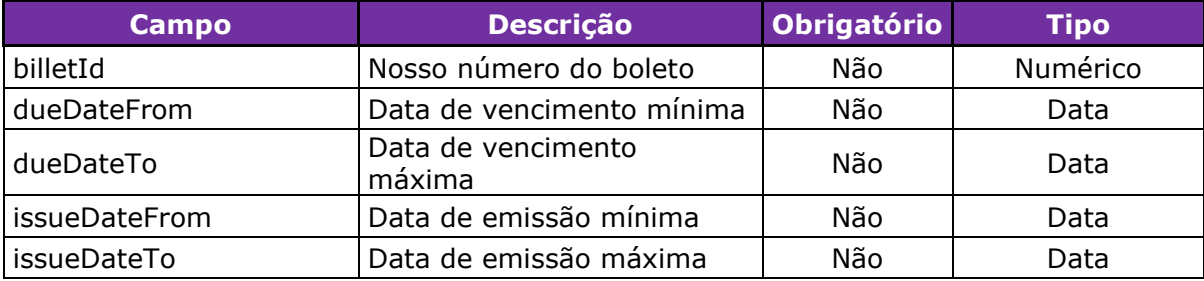

Os campos de retorno da chamada serão:

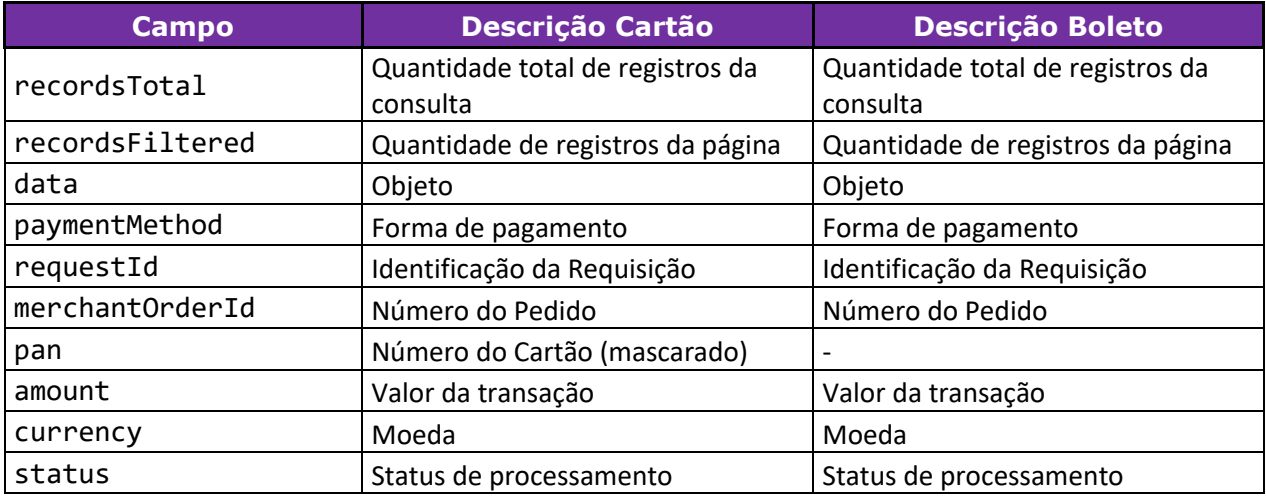

**Gateway de Pagamentos linx.com.br 18/28**

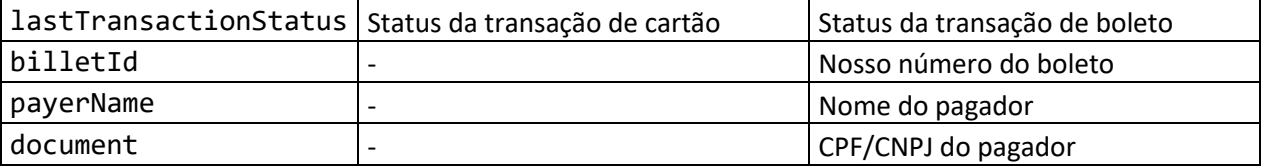

#### Os possíveis status de retorno são:

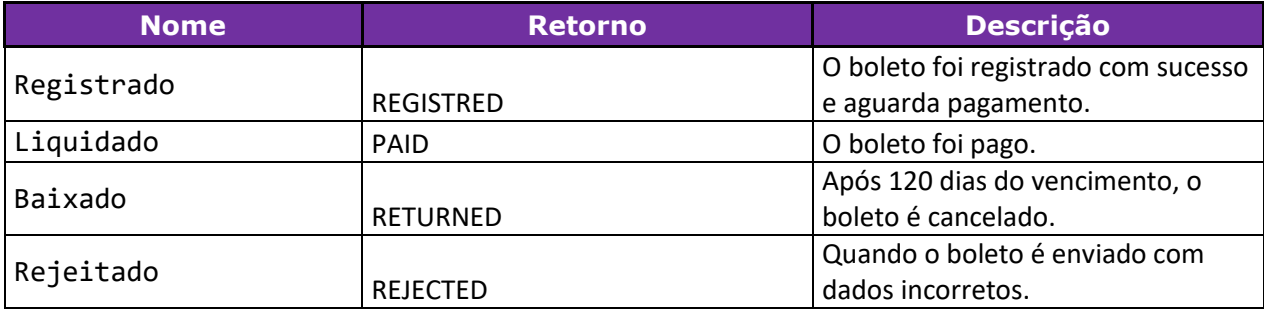

#### Exemplo de chamada:

```
Gateway de Pagamentos linx.com.br 19/28
//Request:
GET {url}/v3/orders?page=0&size=10&document=90940202034
//Header:
Authorization: Bearer OjYxNzVCMDZEQkQ2RTQzQjdCMDFGODgxMTAxN0E4NDM0N0VDRKRCNDUwRjV
EM
Content-Type: application/json
Ocp-Apim-Subscription-Key: "chave de acesso que fornece acesso às APIs"
Apim-Company-Target: "'linx-box' ou 'linx-
prd', identificador do roteamento interno"
Apim-Company-Channel: "Identificação do canal que irá consumir as API's"
//Response:
{
     "recordsTotal": 10,
     "recordsFiltered": 2,
     "data": [
         {
             "paymentMethod": "credit",
             "requestId":"FBFA29FCAC988EA7FCEEE9A9197C3C628DCE05E9D64A000353D342CC
94F9C668",
             "merchantOrderId": "32121878712112113211211011122229117",
             "pan": "544828******0007",
             "amount": 1598,
             "currency": "BRL",
             "status": "PROCESSED",
             "lastTransactionStatus": "AUTHORIZED",
             "transactions": [],
             "terminals": []
         },
```

```
 {
              "paymentMethod": "billet",
              "requestId":"1994BB48120526B024D6304793FDD761675BEB747B91F2923B03CF06
65885AC1",
              "merchantOrderId": "395349563475639",
             "billetId": "49239287423",
              "amount": 1535,
              "currency": "BRL",
              "status": "PROCESSED",
              "lastTransactionStatus": "REGISTERED",
              "payerName": "João da Silva",
              "document": "41290871000"
         }
     ]
}
```
## <span id="page-19-0"></span>**Consultar Boleto**

É possível efetuar a consulta do boleto informando o Identificação da Requisição de Registro do Boleto (requestId), ou através do número do pedido do estabelecimento (merchantOrderId).

Para utilizar esse método é feita uma requisição GET para: URL/V4/boletos/visualizar/{requestId} ou

URL/v4/orders/checkout/{merchantOrderId}

A resposta das duas requisições retornará os dados conforme exemplo abaixo e conforme os dados da requisição de registro:

Exemplo de chamada:

```
Gateway de Pagamentos linx.com.br 20/28
//Request:
    GET URL/v4/order/{requestId}
    GET URL/v4/orders/checkout/{merchantOrderId}
//Header:
Authorization: Bearer OjYxNzVCMDZEQkQ2RTQzQjdCMDFGODgxMTAxN0E4NDM0N0VDRkRCNDUwRjV
EM
Content-Type: application/json
Ocp-Apim-Subscription-Key: "chave de acesso que fornece acesso às APIs"
Apim-Company-Target: "'linx-box' ou 'linx-
prd', identificador do roteamento interno"
Apim-Company-Channel: "Identificação do canal que irá consumir as API's"
//Response:
{
     "requestId": "1994BB48120526B024D6304793FDD761675BEB747B91F2923B03CF0665885AC
1",
     "merchantOrderId": "395349563475639",
```

```
 "amount": 4000,
     "installments": 1,
     "status": "PROCESSED",
     "lastTransactionStatus": "PAID",
     "payer":{
         "payerName":"João da Silva",
         "document": "41290871000",
         "address": {
             "zip": "05425902",
             "address": "Av. Dra. Ruth Cardoso",
             "number": "7221",
             "district": "Pinheiros",
             "city": "São Paulo",
             "state": "SP"
         }
     }
     "transactions": [
         {
             "paymentMethod": "billet",
             "type": "payer",
             "requestId": "1994BB48120526B024D6304793FDD761675BEB747B91F2923B03CF0
665885AC1",
             "merchantOrderId": "395349563475639",
             "billetId": "49239287423",
             "amount": 1535,
             "currency": "BRL",
             "status": "PROCESSED",
             "lastTransactionStatus": "PAID",
             "issueDate": "20190113",
             "expiryDate": "20190115",
             "digitableLine": "34191.60001 00000.000232 93251.245127 7 71120000000
000",
             "barcodeNumber": "34191600010000000023293251245127771120000000000",
             "accessUrl": "https://homolog.meiosdepagamentoitau.com.br/apiboleto/I
tau?token=ZGtVVlh",
             "logStatus": [
\{ "date": "20191126 16:39:00",
                     "lastTransactionState": "PAID",
                     "bankCode": "05",
                     "bankDetail": ""
                 },
\{ "date": "20191125 15:45:00",
                     "lastTransactionState": "REGISTERED",
                     "bankCode": "02",
                     "bankDetail": "01"
 }
```
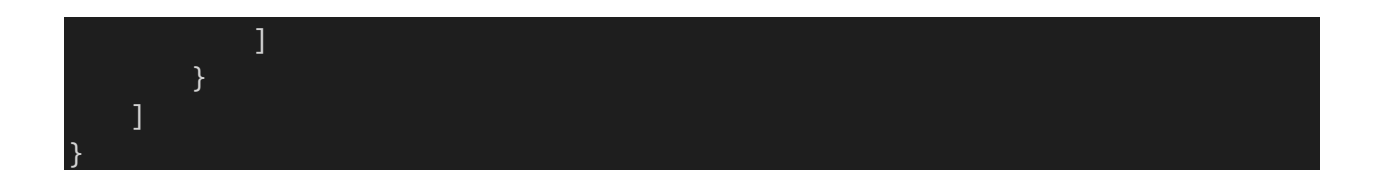

## <span id="page-21-0"></span>**Call-back de Boleto**

No Gateway, é possível configurar uma URL de call-back para que seja acionada sempre que o status da transação de boleto for alterado.

Para que o call-back seja acionado existem duas opções de configuração. A primeira é enviar no campo "urlCallback" a url que deve receber a chamada. Caso esta opção seja escolhida, em todas as chamadas de registro de boleto o campo precisa ser preenchido.

A segunda opção, é a configuração no cadastro do estabelecimento, no portal do Gateway. Na tela de configuração do EC, o campo URL call-back pode ser preenchido, e esta URL será configurada para todas as emissões de boletos, exceto quando uma URL for especificada no campo "urlCallback" da chamada, tendo em vista que o campo na requisição tem prioridade sobre a configuração do EC.

Desta forma, sempre que uma alteração de status ocorrer no boleto, o call-back será acionado.

Os dados retornados pelo callback são os mesmos retornados na consulta de transação de boleto.

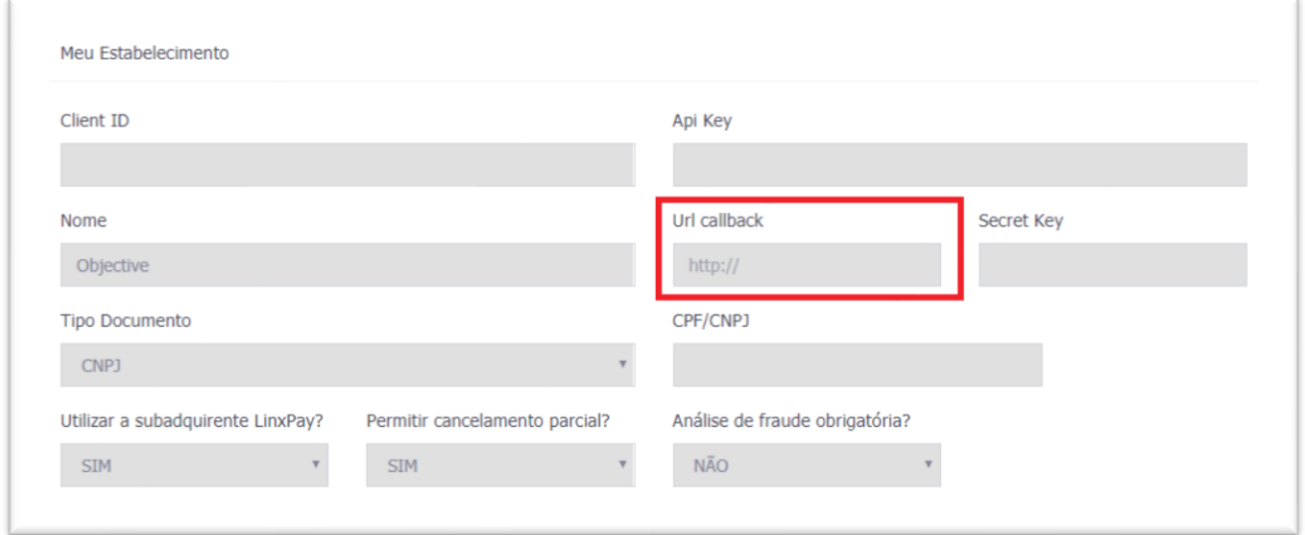

## <span id="page-21-1"></span>**Códigos de Retorno**

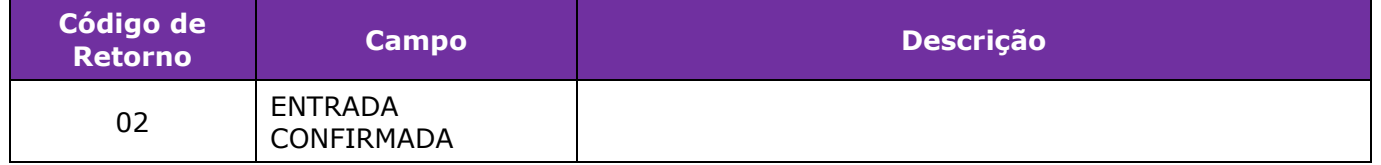

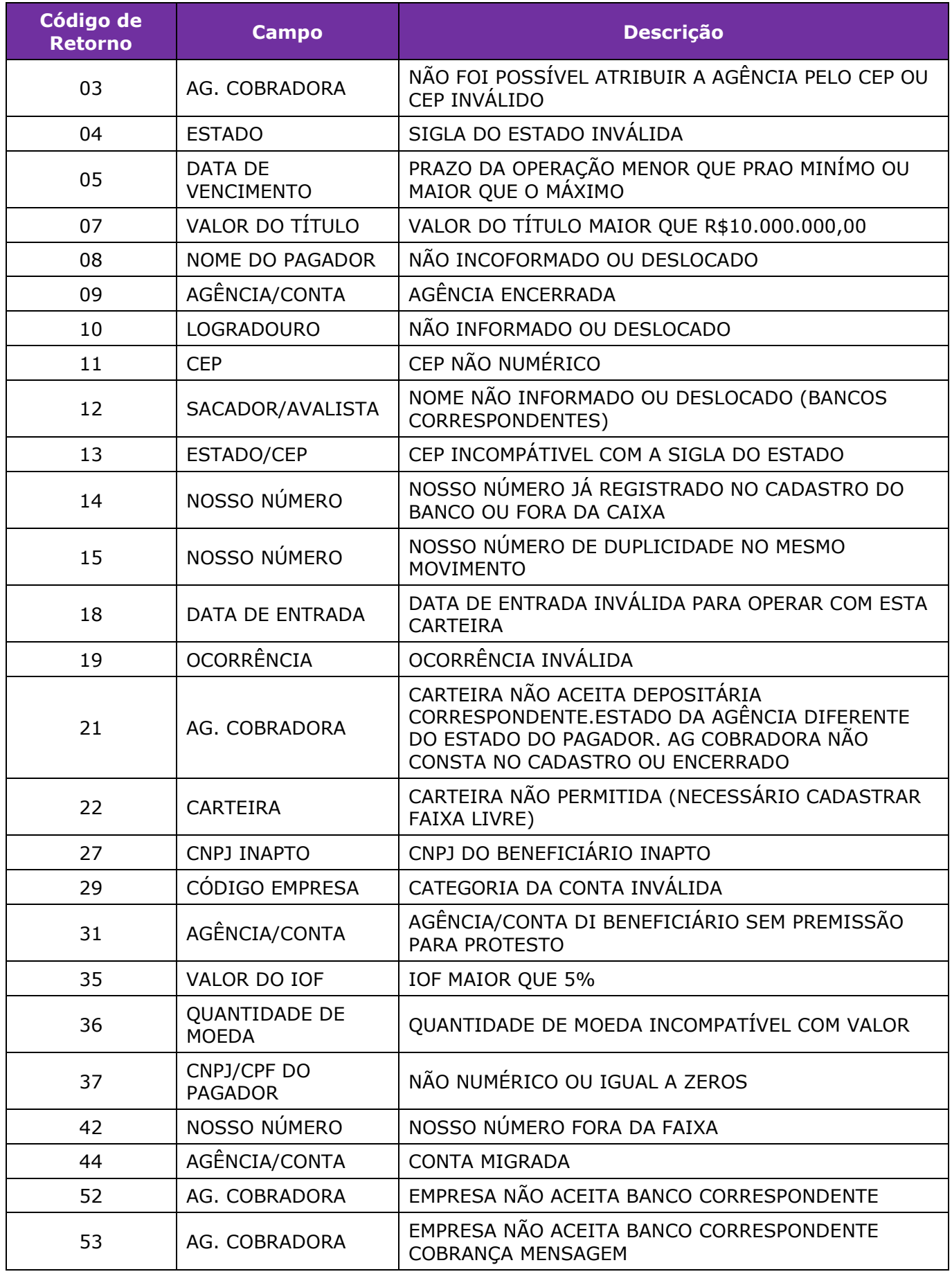

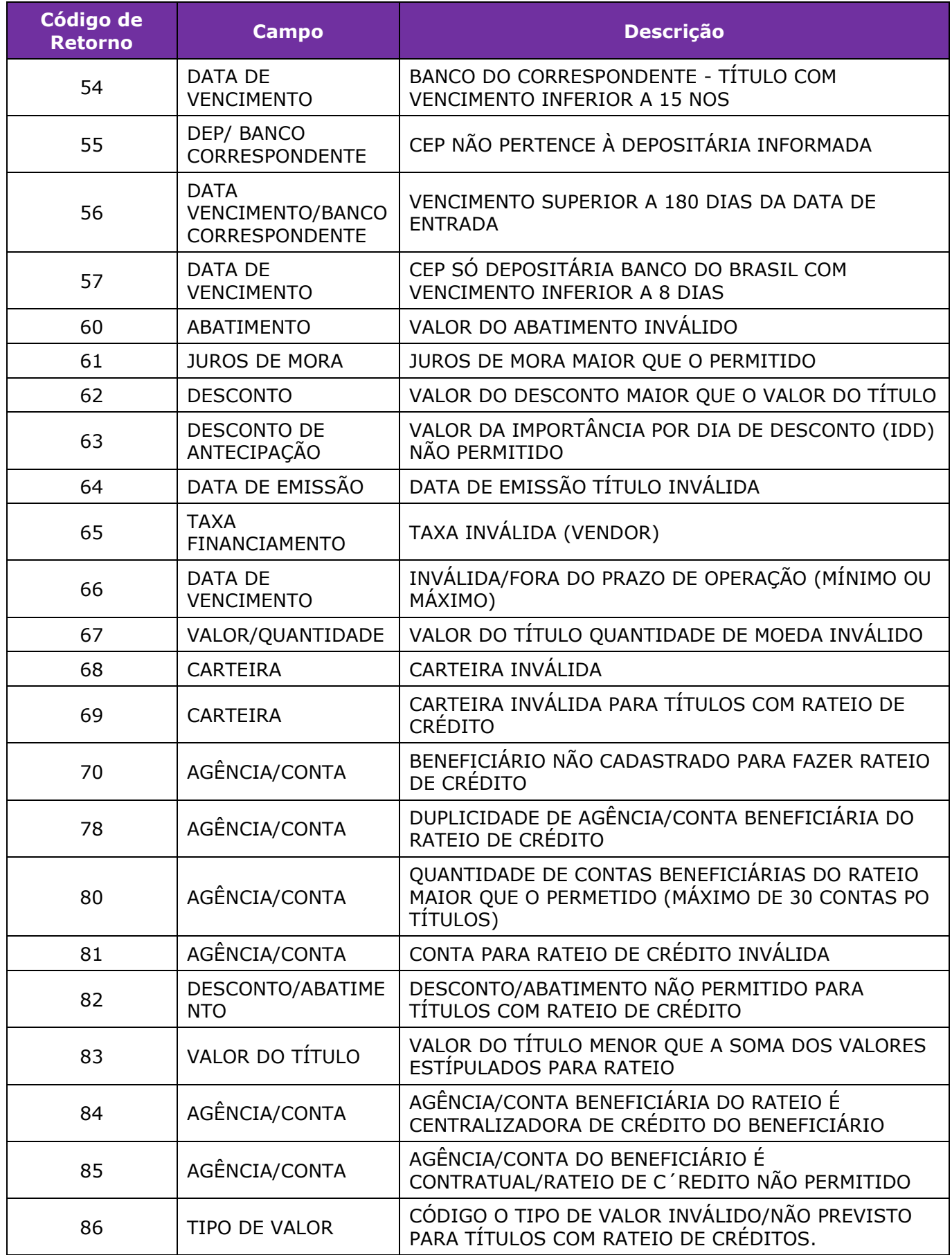

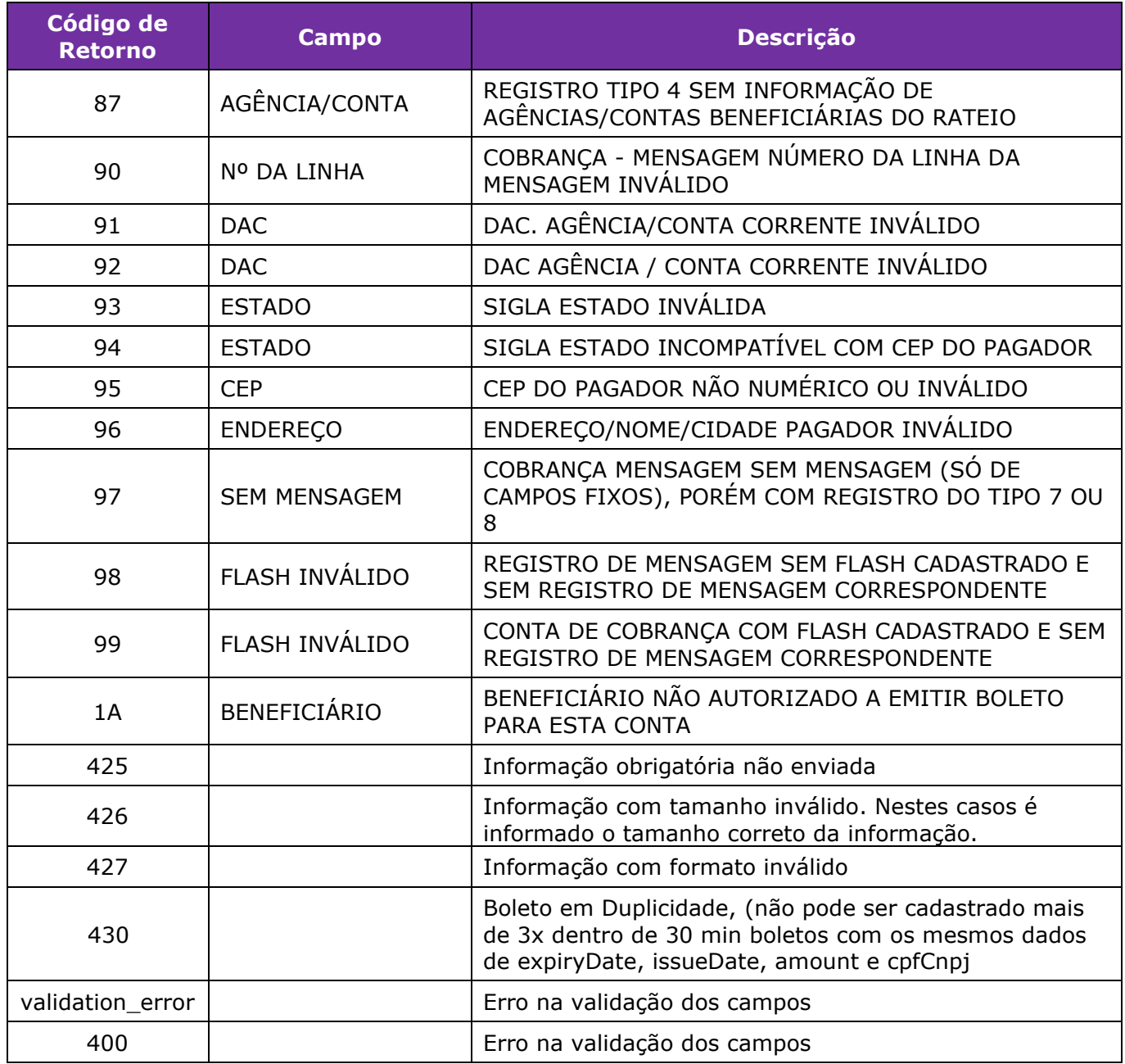

## <span id="page-24-0"></span>**Códigos de Erro HTTP**

O Estabelecimento Comercial deve estar preparado para receber os seguintes erros do protocolo HTTP:

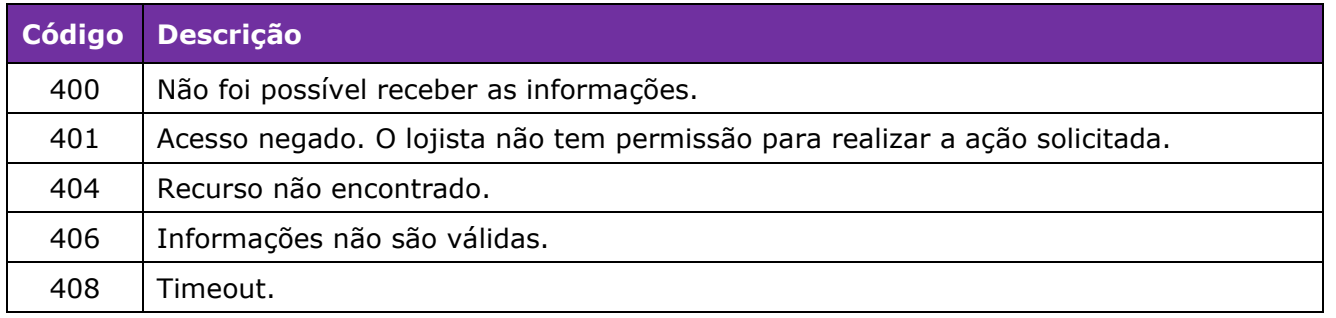

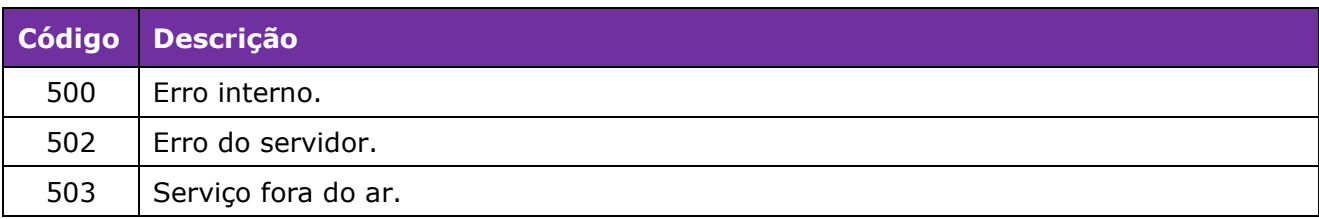

## <span id="page-26-0"></span>**Controle de Revisão**

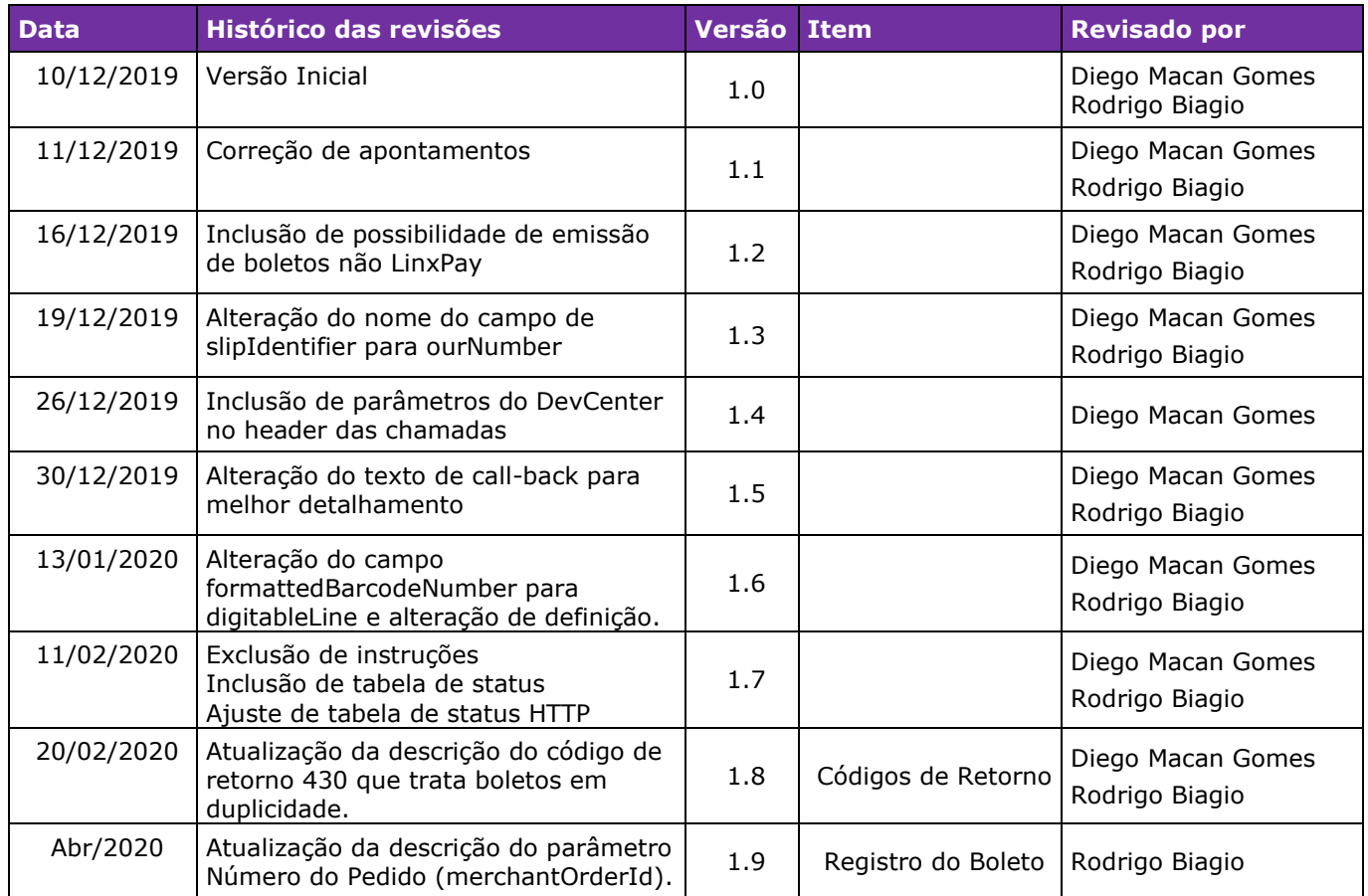

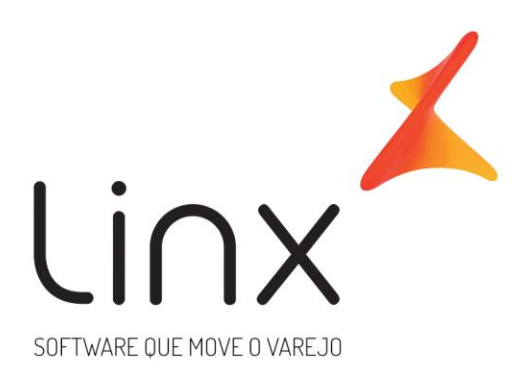

# 0800 701 5607 linx.com.br

Visite nossas páginas nas mídias sociais:

F D In D O

**Gateway de Pagamentos linx.com.br <sup>28</sup>**